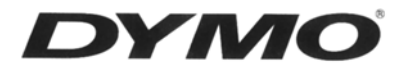

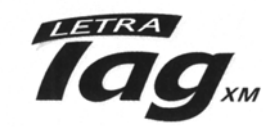

## **ЭЛЕКТРОННЫЙ ЛЕНТОЧНЫЙ ПРИНТЕР.**

**Инструкция по пользованию** www.dymo.ru

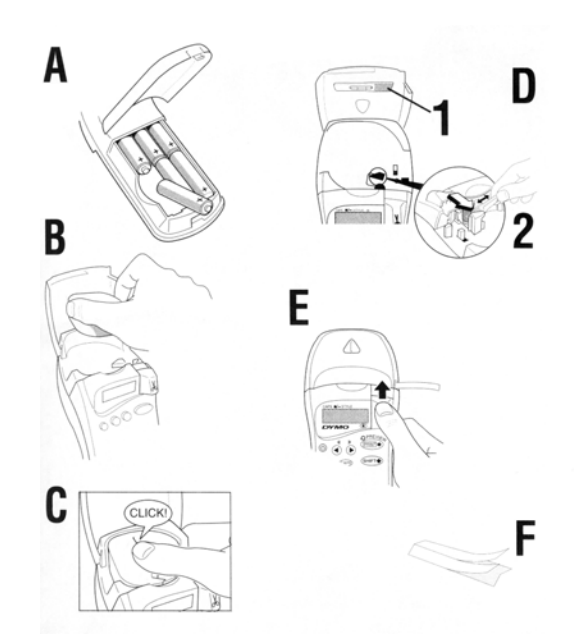

**Посетите наш сайт в Интернете (www.dymo.ru) для получения информации о лентах и аксессуарах к ленточному принтеру Letratag.** 

### **Источник питания**

- Вставьте 6 батареек типа АА, как показано на рис. **А**.
- Замените батарейки, если принтер не использовался в течение некоторого времени.

### **Замена кассеты**

- Ленточный принтер используется для изготовления бумажных, пластиковых и металлизированных этикеток.
- Вставьте кассету, как показано на рис. **В**, при этом нажимайте на нее до тех пор, пока не раздастся щелчок рис.**С**.
- Перед тем, как закрыть крышку, убедитесь, что кассета расположена правильно.

## **Дисплей**

• Дисплей показывает одновременно до 6 символов текста и курсор, 4 индикатора •, как показано ниже. Индикаторы показывают, какая функция выбрана.

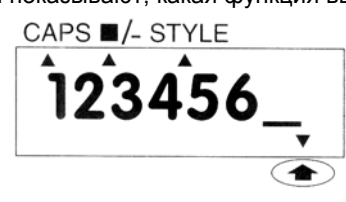

**CAPS** = заглавные буквы ■/- = обрамление/подчеркивание **STYLE =** аутлайн/италик  $\bullet$  = клавиша регистра

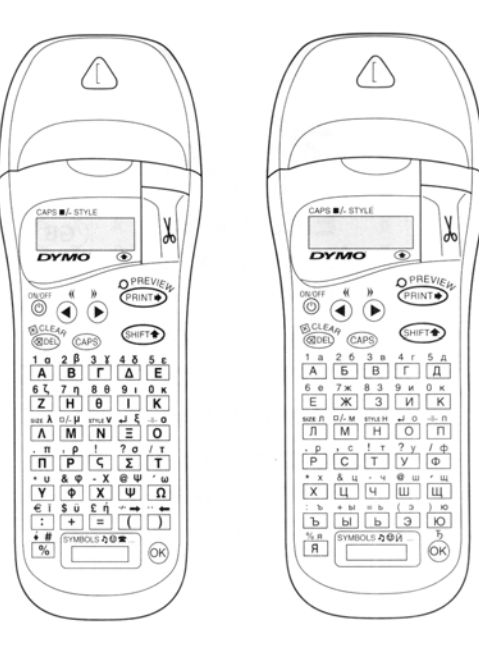

## **Функциональные клавиши**

## **Включение/выключение**

Включает и выключает питание.

- Если ни одна клавиша не нажимается, то через 2 минуты происходит автоматическое отключение питания. *Последняя набранная этикетка сохраняется, а также этикетки, сформированные ранее.*
- Примечание: если батарейки были вынуты более, чем на несколько секунд, то все этикетки, находящиеся в памяти будут потеряны.

## **Заглавные буквы**

- Нажмите для получения последовательных Прописных (ЗАГЛАВНЫХ) символов, что подтверждается высвечиванием на дисплее индикатора <sup>CAPS</sup>.
- Нажмите на эту клавишу снова, чтобы переключиться на строчные символы.

## **Клавиша регистра**

• Нажмите <sup>• • •</sup> эту клавишу перед нажатием цифровой клавиши, клавиши с пунктуацией или клавишей двойного назначения.

## **Уничтожение**

• Нажмите для удаления символа, стоящего левее курсора или для отмены операций конкретной функциональной клавиши.

# **Стирание текста**

• Нажмите для стирания всего набранного текста и удаления из памяти всех ранее набранных этикеток при сохранении размеров текста и параметров стиля.

## **Курсорные клавиши** • или •

Нажмите  $\mathbb{R}^+$  +  $\ddot{\text{o}}$  или  $\ddot{\text{o}}$  для перемещения курсора по тексту - одно нажатие перемещает

курсор на один символ.

• Нажмите или для перемещения курсора в начало или конец

этикетки, или в начало или конец предыдущей или последующей этикетки, при условии сохранения в памяти всех набранных этикеток.

• При совместном нажатии с определенными функциональными клавишами нажмите  $\textcircled{\tiny{\textsf{I}}}$  или  $\textcircled{\tiny{\textsf{I}}}$  для выбора рабочих вариантов.

**Клавиша пробела**

Нажмите для вставки пробела в текст.

## **Размер текста**

• Нажмите с целью воспроизведен HR знаков для 4 размеров печати текста:

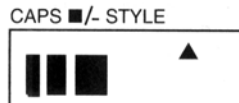

уплотненный нормальный разреженный ■

 $188 \bigcap_{n=1}^{\infty} 120$ 

بر<br>ج  $\overline{a}$ 

<=

٠.

**DYMO DYMO DYMO** 

Σ

DYMO<sub>S</sub>

**DYMO** 

**DYMO** 

# **Обрамление/подчеркивание**

- Функция обрамление/подчеркивание включает в себя 7 различных вариантов: **DYMO**
- 1.стандартный вариант
- 2. подчеркивание
- 3. закругленные уголки
- 4 затемнение внутри обрамленного

участка

### 5 пунктирная линия обрамления

- 6. узорное обрамление
- 7. точечное обрамление
- Используйте клавиши  $\textcircled{\scriptsize{}}$  или  $\textcircled{\scriptsize{}}$  (для выбора нужного варианта. Нажмите

**Стиль**

- Функция STYLE включает в себя 5 различных вариантов
- Расположите курсор ПОД выбранным вариантом и нажмите

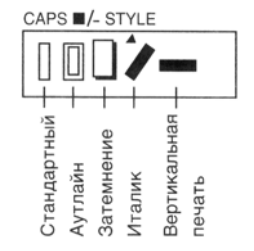

# **Печать в две строки**

- Напечатайте этикетку в две отроки с учетом размера букв половина от стандартного
- Наберите символы для первой строки этикетки, нажмите

**••••** . затем  $\overline{0}$ , дисплей высветит стрелку ( $\leftarrow$ ) для обозначения перехода ко второй строке. Наберите вторую строку текста, например DYMO  $\rightleftarrows$  LABEL этикетка распечатается как

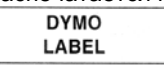

Примечание: Функции обрамление/подчеркивании и функции Slyle не доступны для этикеток в две строки

# **Новая этикетка**

• Нажмите  $\overbrace{m}$  +  $\frac{m}{n}$ 

Позволяет Вам набрать новую этикетку. Вы можете сохранить в памяти столько этикеток, сколько захотите пока память не будет переполнена Для создания места а памяти 8ы можете стереть любую сохраненную этикетку.

# **Символы**

- Нажмите **вигара, а затем Персии** для воспроизведения символа и специальных литер. На дисплее появится запрос: **A – I** ?
- Нажмите для отмены или нажмите буквенную клавишу от «**A**» до «**I**» пока Вы не найдете строку с нужными символами **См, таблицу.**
- Нажмите  $\textcircled{\tiny{\textsf{N}}}$  или  $\textcircled{\tiny{\textsf{N}}}$ , чтобы выбрать символ. Нажмите , чтобы поместить символ в этикетку,

## **Печать этикетки**

• Для того, чтобы напечатать этикетку, поместите курсор где-нибудь внутри этикетки и нажмите

### **Предварительный просмотр печати** Позволяет Вам просмотреть все этикетки перед выводом на печать.

**Нажмите •**  $\overset{\text{gen}}{\bullet}$  **+**  $\overset{\text{gen}}{\bullet}$ , и все имеющиеся в памяти этикетки пройдут одной строкой на дисплее.

## **Отрезание этикетки**

Для того, чтобы отрезать этикетку, опустите резак вперед, как показано на рис. **Е**.

• На задней стороне этикетки имеется линия отрыва для удобного отклеивания клеящей полосы, как показано на рис. **F**.

### **Чистка устройства**

- Регулярно проверяйте состояние печатающей головки и проводите ее чистку, см. рис. **D**.
- При использовании чистящего инструмента **D** чистите печатающую головку, как показано на puc.**D2**

#### **Устранение неисправностей Отсутствие индикации**

- убедитесь, что устройство включено
- проверьте состояние батареек, при необходимости замените элементы питания

### **Отсутствие реакции на клавиши**

Выньте батарейки на несколько минут, затем вставьте снова. Теперь ленточный принтер начнет функционировать.

#### **Отсутствие печати или бледный текст**

- Проверьте батарейки и замените их при необходимости
- Убедитесь в правильности установки кассеты
- Проведите чистку печатающей головки (см. Чистка устройства)

#### **Контрастность печати**

- Для использования в особых условиях: очень высокая или низкая температура, влажность.
- Нажмите + + X
- На дисплее появятся обозначения 5 символов контрастности --<sup>11</sup>.
- Используйте © или © для выбора более яркой или более темной печати и нажмите для ввода функции

### **Обозначение !!!!!!!!!! на дисплее**

- Обозначение **!!!!!!!!** на дисплее говорит о том, что при печати лента не проходит.
- Нажмите любую клавишу для возвращения на исходную позицию.
- Проверьте, не зажевана ли лента. В случае, если лента действительно зажевана, выньте кассету и осторожно освободите зажеванную ленту. Отрежьте испорченный кусок ленты и вставьте эту ленту или замените на новую.
- Если лента не зажевана замените батарейки.

### **Ленточный принтер не работает?**

Позвоните в сервисное обслуживание в вашей стране см. гарантийный талон.

## **Тип ленты**

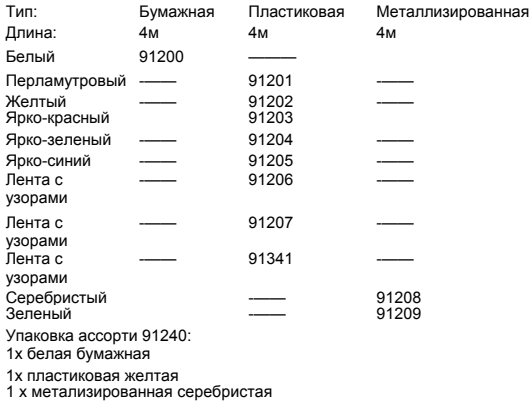

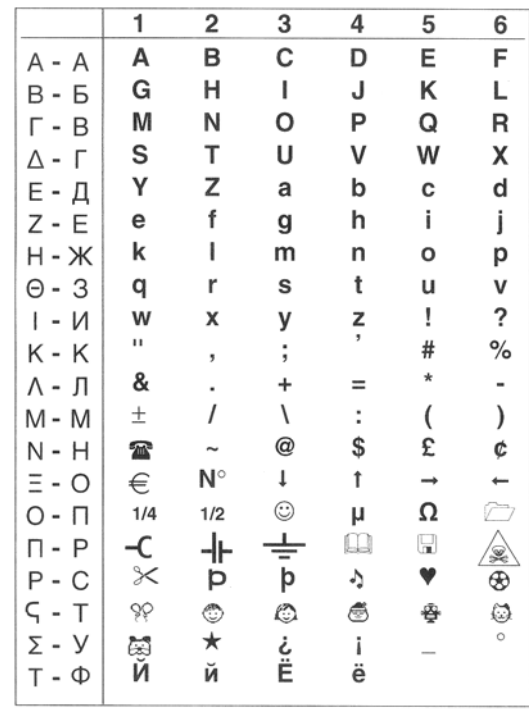